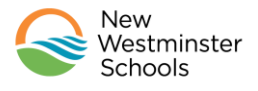

Welcome to Fuel Up! New Westminster school district's school nourishment program.

The instructions below will show you how to create an online ordering account for your family so that your child(ren) can begin to Fuel Up!

## Setting up your Account

Go to the FuelUp! with Ready Maid Meals ordering platform at: [https://readymaid.ahotlunch.ca](https://readymaid.ahotlunch.ca/)

1. You will be redirected to the secure account creation page:

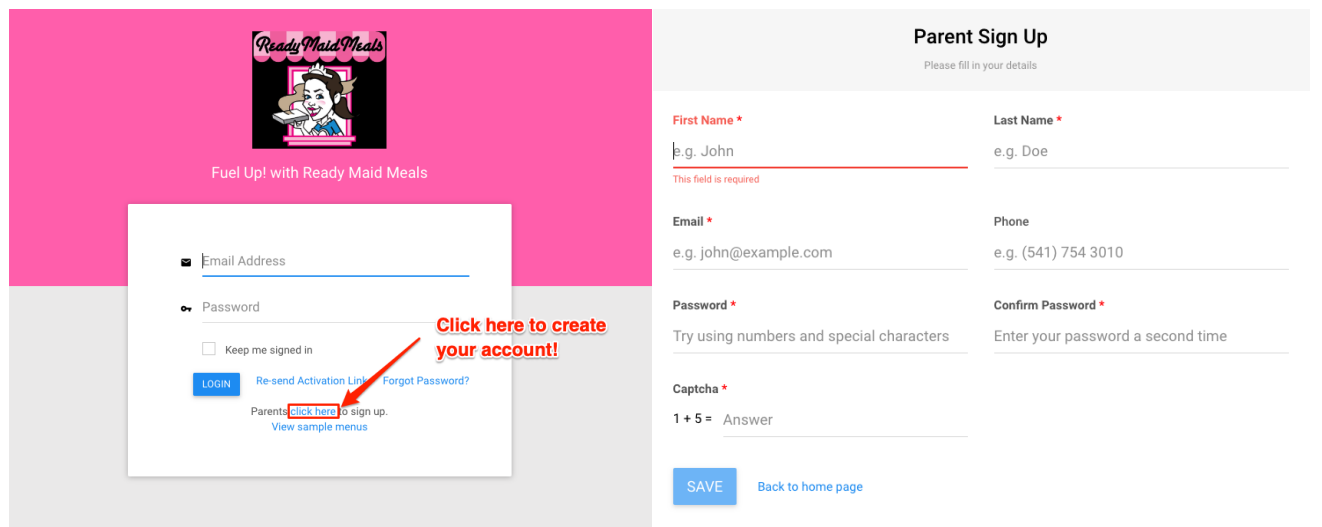

- 2. Fields with a red asterisk (**\***) are required.
- 3. A required "Captcha" field guarantees that you're not using a 'bot' to automatically create accounts.
- 4. Your phone number is not required; however, including it will enable Ready Maid Meals to contact you if there are questions regarding your order.
- 5. When you click SAVE, a confirmation email will be sent to the account you have entered. The email will contain a link which will a) confirm your account and b) send you back to the homepage where you can log in and start ordering healthy, nutritious lunches.

# Adding children to your account

- 1. To set up meal ordering you'll need to add your child(ren) to your account
- 2. Click on "Children" on the left side of the homepage.
- 3. Enter a **campus code**. Campus codes are provided below.
- 4. Click on "Verify Campus".
- 5. Select your child's grade and division.
- 6. Click on the blue "Create" button.

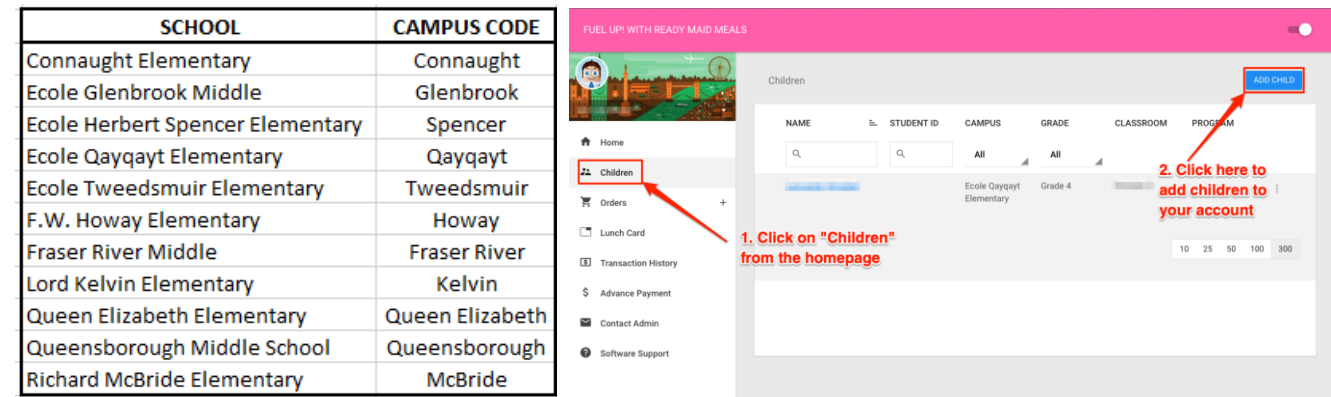

# Ordering Meals

- 1. After adding your child(ren), click onto the **Home** page.
- 2. Click "**Orders"** on the left menu to start ordering lunches. The order screen will appear.
- 3. Click on the blue "**Order**" button to the right of your child's name. An allergen statement will appear:

"*While every effort will be made to provide allergen free meals, common food allergens are all utilized in the kitchen. Cross contamination is always a possibility. If your child has severe allergies, we recommend packing a meal from home*."

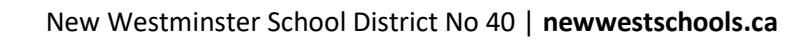

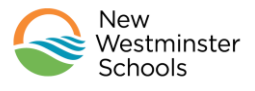

## Getting Started Creating Your Fuel Up! Account

- 4. Click "**Order"** again to bring you to the ordering page where you can make your food selections.
- 5. Ordering is done on an individual basis (if you have more than one child you will need to repeat the process for each child. Orders can be made for a day, a week or a month at a time.

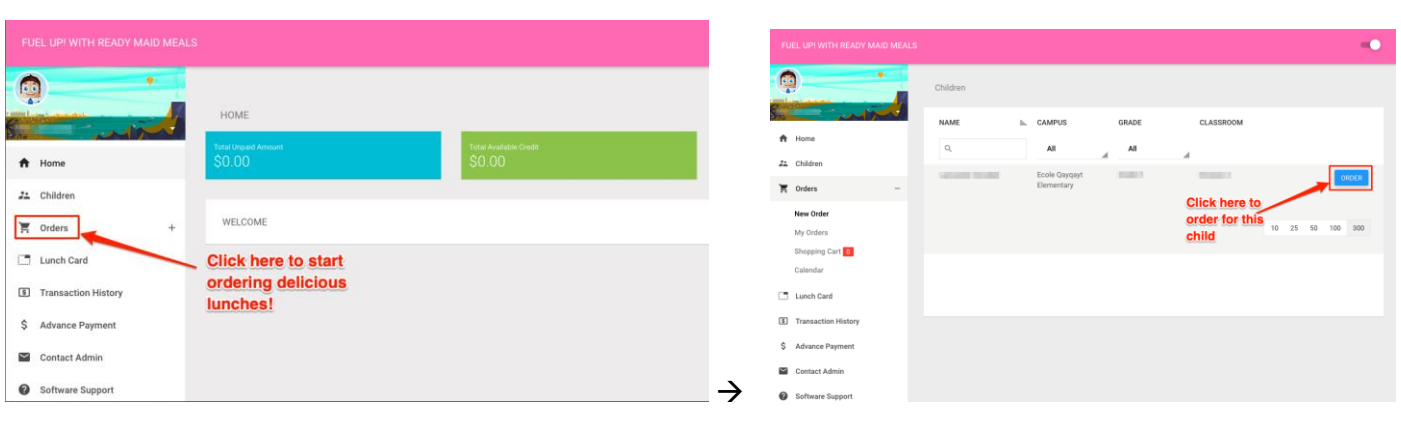

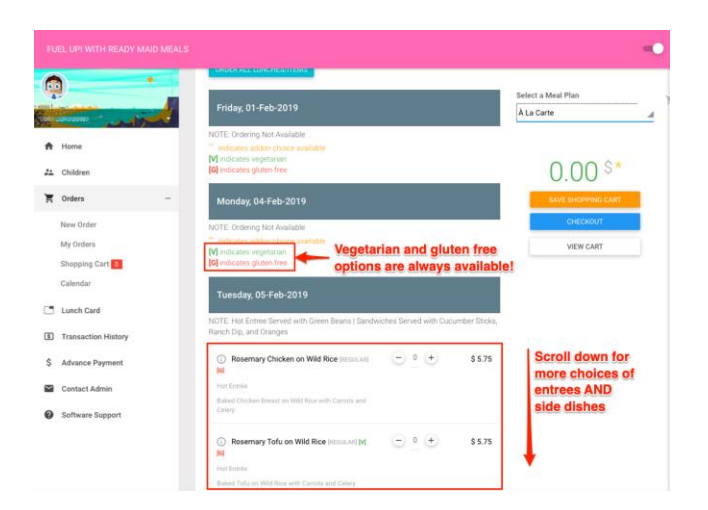

# Payment and Change Information

#### 1. **Ordering and Change Deadline**:

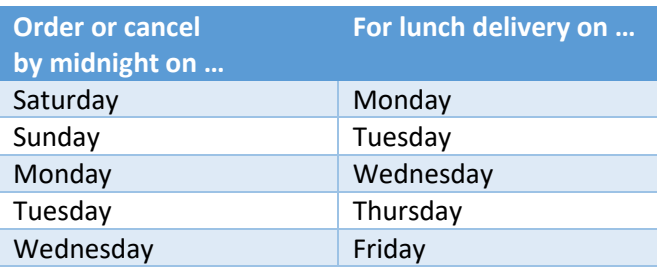

#### 2. **Cancellation Policy:**

- a. Orders may be cancelled by 8 am *if your child is ill* by e-mailing **FuelUp**@sd40.bc.ca. Please include your child's name, school, division, and reason for cancellation in your e-mail. A credit will appear on your account.
- b. Cancellations for any other reasons must be done by the ordering deadlines outlined above.

#### 3. **Payment:**

Payment must be made at the time of ordering and can be made using Visa, Master Card or electronic cheque. You can also prepay for meals to your account which will be debited as food is ordered.